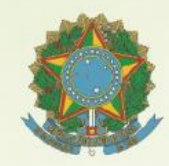

REPÚBLICA FEDERATIVA DO BRASIL MINISTÉRIO DA EDUCAÇÃO

Instituto Federal de Educação, Ciência e Tecnologia de São Paulo

#### DECLARAÇÃO PARCIAL DE PROFICIÊNCIA

O Instituto Federal de Educação. Ciência e Tecnologia de São Paulo, tendo em vista o disposto nos artigos 37 e 38 § 1°, II, da Lei nº 9.394, de 20 de dezembro de 1996, na Portaria MEC nº 3.415, de 21 de outubro de 2004, na Portaria INEP nº 147, de 04 de setembro de 2008 e considerando os resultados obtidos em 2018 do Exame Nacional para Certificação de Competências de Jovens e Adultos -ENCCEJA, bem como o cumprimento dos demais requisitos legais. DECLARA para os devidos fins que Amanda Silva, inscrito(a) no Cadastro de Pessoas Física do Ministério da Fazenda - CPF/MF sob o nº 349.993.668-27, atingiu a pontuação mínima necessária na(s) seguinte(s) área(s) de conhecimento do Ensino Médio:

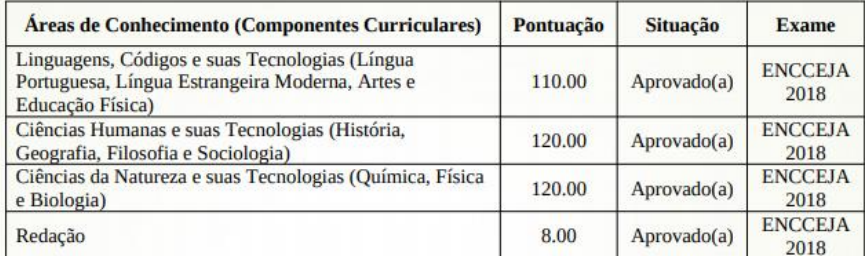

São Paulo, 25 de julho de 2019.

Reitor do IFSP

Este documento foi emitido pelo SUAP. Para comprovar sua autenticidade, acesse

Código de autenticação: ea4ad89

Data da emissão: 25/07/2019

 $\sim$  100

# Tutorial de Autenticação do Certificado Enem/Encceja ou Declaração Parcial de Proficiência

1-Identifique no verso do Certificado ou na Declaração Parcial o número do Código de autenticação e data da emissão do documento

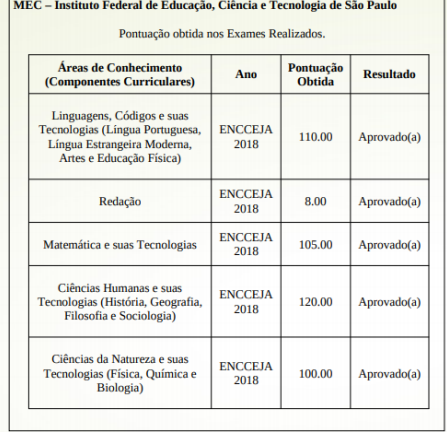

Follow Roll de

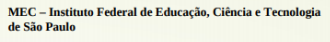

Certificado expedido sob o número 4. Livro nº 2. à folhas nº 4

O IFSP - Instituto Federal de Educação, Ciência e Tecnologia de São Paulo, nos termos da Lei 11.892 de 29 de dezembro de 2008, possui natureza jurídica de autarquia, vinculada ao Ministério da Educação, detentora de autonomia administrativa, patrimonial financeira, didático-pedagógico e disciplinar, conforme dispõe o Decreto nº 5.224 de 1º de outubro de 2004, e não publica lauda dos alunos concluintes do Ensino Fundamental II, Médio e Educação **Técnica Drofissional** 

Este documento foi emitido pelo SUAP

Código de autenticação: ea4ad89

Data da emissão: 25/07/2019

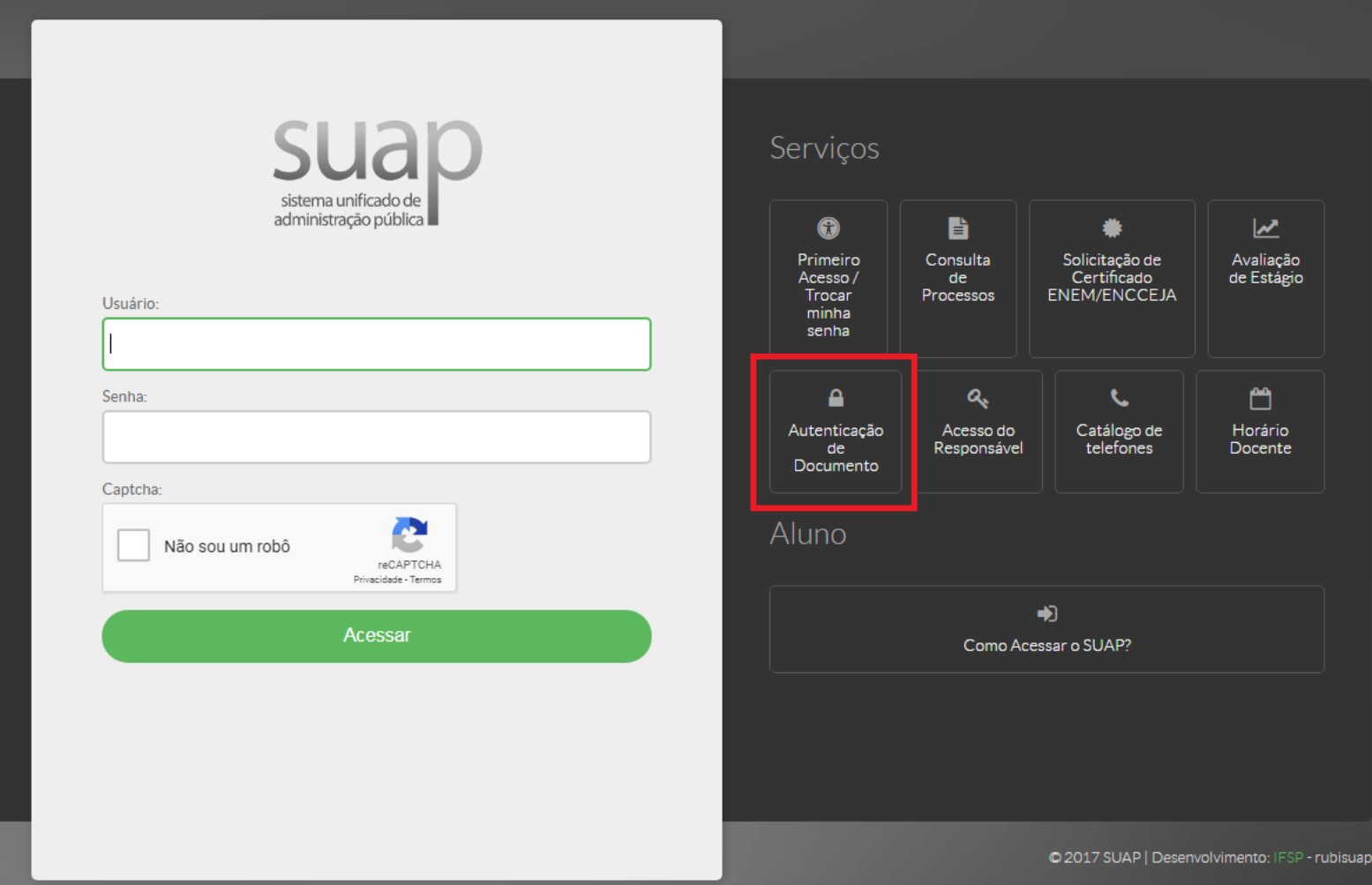

2- Acesse o site: **suap.ifsp.edu.br** e clique na opção **Autenticação de Documento**.

![](_page_2_Picture_28.jpeg)

- 3- Na opção Tipo de Documento escolha o item Certificado Inep.
- 4- Preencha as opções Data de Emissão e Código Verificador de acordo com o seu Certificado ou Declaração.
- 5- Clique em Não sou um robô e em seguida em Enviar.

![](_page_3_Picture_13.jpeg)

6- Pronto! O Certificado ou a Declaração Parcial está autenticado. Clique na opção: Visualize o arquivo.

![](_page_4_Picture_0.jpeg)

Câmpus Araraquara (16) 3303-2330 Rua Doutor Aldo Benedito Pierri, 250, CEP 14804-296, Araraguara (SP) CNPJ: 10.882.594/0020-28 - Código INEP: 150586

## FOLHA DE REGISTRO DE EMISSÃO DE CERTIFICADO ENEM/ENCCEJA

![](_page_4_Picture_23.jpeg)

### Dados da Inscrição no ENEM/ENCCEJA

![](_page_4_Picture_24.jpeg)

# Resultado da Avaliação

![](_page_4_Picture_25.jpeg)

7- Imagem gerada após a autenticação.